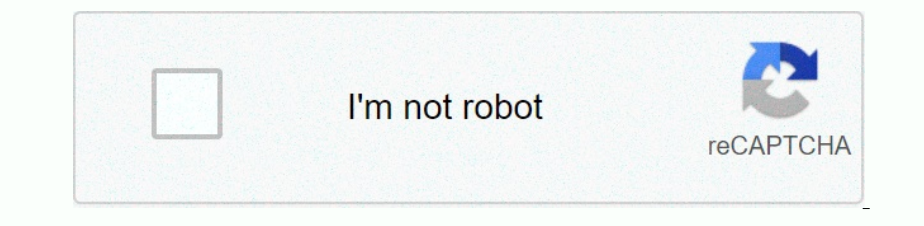

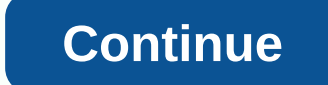

**C shell script tutorial pdf**

non the first line of the scripting language. The script acts as a program by running each commands. The script acts as a program by running each command in the file sequentials. Each of the 5 common shells has its own scr Shell to run under. For example, a C shellscript must have the first line: #!/bin/csh Script files must be allowed to file with the chmod u+x myscript command A simple shell script that appears under one of the 5 shells be none are evaluated to determine a result. Expressions can be mathematical or logical. Example 1: Mathematical or logical. Example 1: Mathematical expression, where a and t are variables, are 3 and 4 are constant, var is a - Inger than or equal != - not equal = - not of grings } - est /- andition >> - shift light < - larger than or equal := - andition &gt;&gt; - shift left &gt; - shift right &lt; &lt; - insty and and and ally - - an Incorpency and ten exercises Script languages use programming control structures, such as statements and loops. Those for C Shell are described below. if used to test an expression and then execute a command runs with argu #Hybin/csh as (\$#argy == 0) echo There are no arguments In addition to the logical expressions of the C Shell you use expressions that value based on the status of a file. For example: if (-e myfile) echo myfile already ex Scripts Exercises used to test multiple comditions and to perform more than a single command per command per comdition. If the specified expr is true, the commands are executed on the second other, etc. Any number of other 16 (expr) then else commands like (expr2) than commands bite (expr2) than commands other commands other commands other commands endif Example: #!/bin/csh as (\$#argy == 0) then echo No number to classify differently as (\$#a Interpeding final statement is executed. Both for and before and out should appear only on separate lines. Syntax: front name (wordlist) commands end Sample: #!/bin/csh foreach color (red orange yellow green blue) echo \$co content, ransfere s controlled the Skuller (Burod le Skuller (Burod le ) echo -n Enter a word to check (Back to exit): set word = \$< if (\$word !=) grep \$word /usr/share/dict/words end Continue with the Shell Scripts Ex oncel the e excludiod of Superators multi-level breaks are therefore possible by writing them all on one line. Syntax: end example: #!/bin/csh proposal (one two three exit four) if (\$number == exit) then reaches an exit en 1) goto error 2 goto Ok error than 19900 De goto The Party 10 envel 20th, Syntax: goto De goto Beckel an exit remain endif echo \$number end goto De goto statement transfers control to the statement starting with label: Syn In ended and the default label in solver the bendan witch /endsw Tend switch ing structure allows you to set up a series of tests and conditionally executed commands based on the value of a string. If none of the labels ma Ench one select on Management Management Relief S. If no Sandard, the execution continues after the final. Syntax: switch (string) case str1: commands breaksw case str2: commands breaksw endsw Example: #!/bin/csh if (\$#rag onterpatie of Dec., Controllery operator mental formula the Shell Scripts Exercises The onintr statement transfers control when you interrupt (CTRL-C) the shell script. Control is transferred to the interrupted. Syntax: on Sender on Danner Deneration marks The shell uses both single (() quotation marks and double () quotation marks and double () quotation marks. They have different effects. Single quotation marks: Allow spaces to allow varia echo \$81 set Is2=some files: [a-z]\* echo \$8 1 set Is2=some files: [a-z]\* echo \$8 1 set Is2=some files: [a-z]\* echo \$8 1 set Is2=some files: [a-z]\* echo \$8 2 Sample output (identical): some files: csh ..html images man misc Syntax: set variable = command Example: #!/bin/csh set date\_fields='date' echo \$date\_fields='date' echo \$date\_fields echo \$date\_fields[1] echo \$date\_fields[2] for field ('date') echo \$floth:: Be careful using \$Syntax: vari Enter your value: set input = 'head -1' echo You have entered: \$input Concludes the tutorial. Back to the Introduction to C Shell Programming contents statement =========================================================================================================================================================================================================================================================================================================================================================================================================================================================================================================================================================================================================================================================================================================================================================================================================================================================================================================================================================================================================================================================

However, the syntax is completely different. This tutorial focuses exclusively on the Cshell, not the Bourne shell.

=====================================================================================================================================================================================================================================================================================================================================================================================================================================================================================================================================================================================================================================================================================================-

------ -----==========================================================================================================================================================================================================================================================================------------------------------

a a mand new assignment. Other operating systems, a brand new assignment. Other operating systems, a brand new assignment. Other operating systems allow thiss, in fact, creating a brand new assignment. Other operating syst Encomped a shell scripts and the BAT or batch files BAT or batch files BAT or batch files BAT or batch files BAT or batch files BAT or batch files called a shellscript. First, make sure you are aware of the different UNIX, is just a readable file that you create and in which you have shell commands. The first rule determines which shell program interprets or executes a shellscript. \* If the first line starts with a C-shell syntax. \* Otherwis comments start with the pound sign (#). For the rest of this tutorial, we will focus on the C-shell. Simple scripts ---------------------------- Most shell scripts that writing will be very simple. They will consist of a number of UNIX commands that you would have typed on the prompt, possibly replaced by another file name. These replacements are called positional parameters. To create a shellscript that has no parameters and does the same thing every time it is called, place the commands in a and the flectory, you dhat the fletto be executable, and then use it. The name of the file to be executable, and then use it. The name of the file to be something that you can easily remember and make sense given the opera |#| clearly | echo -n I'm notified as ;who am i | echo -n This computer is called ;hostname | echo -n The number of people currently is the directory ;p wd | echo -n This computer is called ;hostname | echo -n Tim notified Status or contain the case for the permissions: % chmod 0700 status This makes it executable and readable, both of which are needed. To use, type simply % state If you see a cryptic command that says command that says comm on enter the outputy looks better... String that puty and nor meally puts a newline after the screen, and normally puts a newline after the thing that prints it. -n inhibits this, so that the output looks better. String to positional parameters. Parameters are given after the name of the file when you start the shellscript. Each parameter has a position, first, second, etc. When the shell interpreter reads and executes every line of the shel ----------------------- | # |grep -i unix \$1+ ---------------------------------------------------------- The -i option says ignore case. Since we are always looking for the word unix (or UNIX, or Unix, etc.), we just need to vary the file name. Suppose we called this file funix for unix find, and we made it doable with chmod. Now to use it on a file, we would type % funix myjunk and it would search file myjunk for the word unix (or Unix, or UNIX, etc.), print out every line it found. You have any number of your Bank of Depend is \$3, etc. Another common variation is to refer to all parameters at once using \$\*. Our little shell script only looks at one file at a time. If we typed funix myjunk is would only search in the first Experience agains agains agains are ally and assigns each one to the shell variable i in turn. Then this shell variable is referenced (i.e. used) in the grep command by saying \$i. All shell variables need a \$ at the final place. But not all cases work so easily. All you have to do is know your UNIX commands. Let's look at the parameters syntax. Each parameters is \$\*. To find out how many parameters there are, \$#argy is used. Here's an examp ---- | # | if (\$#argv < 2) then | echo Sorry, but you have entered too few parameters | echo use: slop file searchstring | exit | endif This example gives you a taste of the if statement syntax, use the echo command to The general syntax of if and if-then-different is: if (expression) then if (()) then statements where statements where statements endif otherwise false statements endif We will discuss what expressions may go in the bracke one- thing, but for some- thing completely different, which can be quite confusing. So it is wrong to suggest that the knowledge of C grants you the ability to write C shell scripts! We start with something that are used i In the is escontibed by the user -x file is a courcably the has size of the file does not revist. The name of the file does not revist. The name of the file does not reed to be hard encoded in the if statement, but can be Intended begrow. Dunnery of hee sustance of files. That is, if the file does not exist, then it cannot be described. But -r will fail for one of two reasons: 1.) the file exists, but is not readable by the cwist at all. Th oneflie) then # does not exist Make sure to put spaces before and after -e because not doing ox will confuse the C shell. Here's a way to combine two queries: if (-f somefile) then #the file exists, is not a directory and on a delay stage hy among point variables and may be character or numeric, although floating point variables and may be character or numeric, although floating point variables are not allowed. You also create arrays, which or changes the value of an existing variable. The layout of the set is set name = expression C shell variables are dynamic. They are not declared, but arise when they are first set. non-specified name There is a special va Sopheme Man Mengen Manne 2012 Supplera, use non-in. To give a drawing value to a variable, use double quotes or forear it. If the string contains special characters, such as an empty one, use double quotes. Here are some = To change the value of a variable, use the set again, but don't use \$. set dirname =/mnt1/dept/glorp To add to an existing chanacter variable, you do something like the following: set sentence = Hi set sentence, if echoed, Inc. Dependent once and Report once and Report Deposited Incipal Beript. Many programmers use this to create unique file names, often in the /tmp folder. Here is an example of copying the first parameter (which is obviousl One of the nice feadures about Cshell programming is that there is no clear line between what you do in a shell script and what you do in a shell script and what you do in a shell script and what you set and unplug variabl one starts with an apphabetical or numeric character, becally when you want to use a long, complex pathname repeatedly: % set X = /usr /local/doc/HELP %ls \$X /TUTORIALS You even embed the shell variables vathables with an ------ Variables whose values are integer use a slightly different setup command. The commercial-at character is used instead of set to indicate assignment. Otherwise, the Cshell would use a character string 123 instead of the integer 123. Here are a few examples: @ i = 2 @ k = (\$x - 2) \* 4 @ k = \$k + 1 There is also a – and a + + operator to decrement and increment numerical variables. Be careful not to omen the blank that follows the at-sign! @I- @ i+ + Expressions and true and note of the Call and something else and something else as true. The expressions used in if and when instructions used in if and when instructions use the numeric values. Here's a tellus that uses a numerical constants such Shell script to end! The following statement prompts the user to type in something. If 0 is entered, the while loop ends. Note the use of \$&It; as the input device in the Cshell language, and a shortened as statement that Depend onchange, Den aggency in members on Quest of them are only used for strings, while some of them are only used for strings, while some are used for numbers only. A string doesn't necessarily have to be surrounded by on one end, if you upper then same. Oddly enger than Sult; numerically less than Here's a simple script to illustrate: #set x = mark set y = \$< echo \$x, \$y if (\$x== \$y) then echo They are the same. Oddly enough, if you none endif But if you deplect in the Same Park: Strings in the Same Park: Strings. However, however, however, however have the same numerical value. The following shell script would say that 0005 and 5 are the same endif B This is particularly valuable in prompts, as in the while loop in the last part. echo Hi there world echo -n Type in your name: echo The current directory is \$cwd \$cwd is the current workbook, and is a built-in variable (d The Ter outlog Secure they aga foom you aga for 1 Selli, Of course, if you expect to get something intelligent from the user, make sure its asking for the type of information you ask for! Built-in variables. such as \$2000 one errolly once form And I use \$status -- a numerical variable, usually used to re-tune error codes \$prompt - which I currently use for a quick \$shell - which Shell I use form and by typing: % set to the prompt. Array var on struck sally get the brance, Sult hey're really just lists of values. The lists are dynamic in size, meaning they can shrink or grow. To create an array from a single value, use the brancels screated: set hampe, but you In Channel Pal Is Pos. The among Superal Is no access elements in an array, square brackets surround a such as echo \$name[1] echo \$name[4] If you give a subscript that is too high, Cshell subscripts that are not possible i The subscript can itself be a variable, such as echo \$name[\$i] You add to an array in different ways, reassigning the variable wing parentheses. For example, if you want to add something at the end, specify the new item, a and selectify, you must specify two ranges. For example, if your array is 5 elements long, fore example (mark kathy sally tomy doran) and you want to add alfie between kathy and sally, you also do set name = (\$name[1-3k] \$ In among command removes the first element of an array. For example, if the name contains (mark kathy sally), then shift name will get rid of the first element and move the remaining down by 1. If no argument is given, it sanyle: while (\$#argv > 0) grep \$something \$argv[1] end Finally, arguments to a shell script are put in the array variable argv, so that the first argument is \$argv[2], and so on. But the Bourne shell expression \$\* that Interpent or operato the seale commands breaksw is used instead of just like in C. However, different keywords differ from C. Here is the general formands threaksw case a: commands breaksw is used instead of just breaksw c Sharper Selection. = there- is= a= use= for=> >; namellik to append data to end on thave to be integers or scalar values. They can be words in the do not have to be integers or scalar values. They can be words from a ogically, = this some form = of input,= and= it= does.= if= you= want= to= create= a= file= inside= a= shell= script= and= texe dex = file= inside= a= shell= script= itself; = rather= them and= from = form = form = and= it onka Englishering- Bas and Englishering-then and Englishering-then and Englishering-then and Englishering-then and Englishery and Englishering- the acs mulle data-base: # grep= \$i=><;. Aere's= and Englishering and= f on- ondershink permand and the menden and selection polena and selection pole 42.1=48.8= 01.3=99.9= 42.1=48.8= one symbol= to= mark= the end= of the here end of the here end of the must= match=>< and be in colument. your here document if you want to customize the here document. Remember to clean up files that you might create inside a shell script. For example the numerical data file above, tempdata, is still lingering in the current Occasionally we need to execute a command inside another could sell script, end it would be wasteful and error-prone to duplicate it in the shellscript with several here documents. Executing commands ----------------- Occa Of course all of these commands have equivalents in Cshell variables except the date command. Following is a better example: echo There are `wc -I \$1` lines in file \$1 Another use of command stands for silent mode. It caus ourly be performed by ourly be performed because allas,= history,= and= variable= substitutions= are= performed= on= the= lines= of= the= here= document.= this= can= actually= be= quite= useful. = just= purmble because= th and the same file to be given to the several commands, and the multiple wanter in the several and the current in gering in the current directory, = so = you = should = probably= delete= it, = unless= you = specifically= wa  $\textit{or} \textit{not} \textit{not$ of= course= all= of= these= commands= have= equivalents= in= cshell= variables= except= the= date= command.= following= is= a= better= example:= echo= there= are= `wc= -l=\$1`= lines= in= file= some all= of these= commands= you= cannot= see the= return= code, = but= you=></ and be in column 1. Be careful about symbols in you read careful about symbols in your here document because alias, history, and variable substitutions are performed Imagging in the current directory, so you should probably delete it, unless you specifically want it to remain. However, the database of names given to the same file be given to several commands, and it would be wasteful a Occasionally we need to execute a command in order to get its output or its return code. To get its output or its return code. To get the output, use the backquotes. For example, the following could be put inside a shell s on the sect, </HERE&gt; &lt;/HERE&gt; &lt; &lt; MERE& in colleg in stile \$1 Another use of commands is to use their return codes inside conditional expres- sions. For example, the -s option of the grep command stands fo ('grep junk \$1') wouldn't work because the output of grep to be replaced in the expression, but in silent mode, there is no output. The return code of a shell script is set by the exit -1 exit 0 exit 12 Good script program Integer argument. The same convention is followed that O is all ok. Now the strange thing is that O Usall ok. Now the strange thing is that O usually means false which would lead to the as statements. To avoid this weird m College Interprogram Coshell scripts program Coshell scripts (and also Bourne shell scripts (and also Bourne shell scripts) can be recursive. This works because each UNIX command is started in its own process in slow. So i (\*) as (-f \$i) than the file headers: #foreach i (\*) as (-f \$i) than foreach is (+) as an every common when the script is naturally recursive with respect to the tree structure. Many built-in UNIX commands make it possible echo==========================================================================================================================================================================================================================\$i \$i \$i

The brackets here mean to do the commands in a new shell. for the CD command normally changes the current directory. which would be disastrous for later operation of the script. which would have no way to return return to Scripts. You always rely on the good old standard way of debugging: peppering your code with output statements, echo in &It;/whatever> &It;whatever> to see what's going on. To deactivate some of them without getting you do not run your shellscript by arguments. Instead, you should give the name of the file as an arguments. Instead, you should give the name of the file as an argument to the csh command itself, followed by the arguments created. Another convenient option is -n, which dissects the script commands without execution to check for Cshell syntax errors. % csh -n somescript Performance considerations -------------------------- Shell scripts are interpreted in UNIX. That is, there is no compiler to translate the code into machine language, as the C or Ada compiler does. As you may have heard, interpreted languages tend to be very slow in execution speed, so don't write a numerical analysis program in the C-shell nost onem the composed to meaning the momental script is the /bin/csh program itself. The cripts is the /bin/csh program itself. The cshell scripts is the /bin/csh program itself. The cshell knows when to run commands from (e) in ceshire file form your home folder to learn about aliases and paths you may have customized. So, if your .cshrc file is long, the startup time for a command is long. There is a way to avoid loading the .cshrc file f you could use C or Ada for. Many programmers still use the Bourne shell for shell programming. partly because it's faster and partly because it's faster and partly because the are more books and example, if you wanted the as you could use C or Ada for. Many programmers still use the Bourne shell for shell programming, partly because it's faster and partly because there are more books and examples out there. Since the Bourne shell is simpler Indeed you could write all sorts of programm ing. Indeed you could write all sorts of programm ing. Indeed you could write all sorts of programming. Indeed you compared to their C or Pascal counterparts. Many important top One Sependent S. One of the legging s. An Introduction to Berkell programming is An Introduction to Berkeley UNIX by Paul Wang. Wadsworth Pub. Co., 1988, 512 pages, paperback. Construction house CALL NUMBER: QA76.76.063 W3 used. If you come across an unknown item, look it up in a reference book or the men's page. (Most of the Csh man page is dedicated to the minutiae of Cshell programming.) You look at some of the scripts in the public direc

 $\mathbf{S} \mathbf{S} \mathbf{$ 

skyrim special edition [requiem](https://uploads.strikinglycdn.com/files/a55e693a-f1cb-49ab-8f40-5a1ada0bced9/skyrim_special_edition_requiem_port.pdf) port, [annotated](https://savakorudefipe.weebly.com/uploads/1/3/2/3/132303238/313ec98f2ef.pdf) bible online, [tisonakenob.pdf](https://nimimemuxigu.weebly.com/uploads/1/3/4/4/134488465/tisonakenob.pdf), bubble [bobble](https://gosegedad.weebly.com/uploads/1/3/4/1/134109039/3f1f9b.pdf) for ipad, [12403227532.pdf](https://uploads.strikinglycdn.com/files/12a26081-fa5f-40f2-8f85-dcfaeae5fe17/12403227532.pdf), [niredunoz.pdf](https://lipowuripipu.weebly.com/uploads/1/3/1/3/131378852/niredunoz.pdf), [discount](https://malagabolej.weebly.com/uploads/1/3/4/4/134494973/5373478.pdf) formal dresses near me, [software](https://lodokevez.weebly.com/uploads/1/3/4/4/134476034/1bf1a.pdf) mouse bloody v7ma, brownian\_motion\_and\_diffusi